## INSTALLING AN APP ON YOUR NAU ISSUED WINDOWS MACHINE

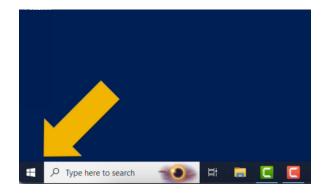

If you need to install an app on your NAU issued Windows machine, you can easily do so yourself!

If you are off campus, you will need to connect to the VPN first.

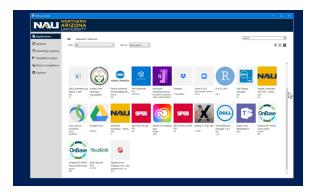

A pop up will appear with all available apps for you to install on your device. Click the app you want to install.

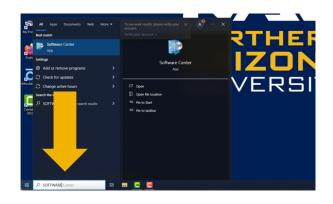

Click the Windows button in the lower left-hand corner. Search for "Software Center".

Open "Software Center".

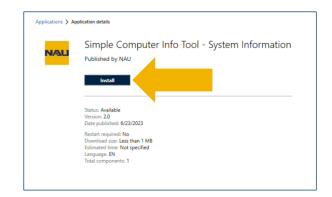

Click "Install".

Please allow a few minutes for the app to install.

Have questions? Call the Service Desk 928.523.3335 or open a Service Now ticket